## **PUA Claimants: Dashboard Login Change**

Due to an influx of failed hacking attempts to log in to our PUA system, L&I has added an additional security measure.

Now when logging on to your PUA dashboard, you will need to:

- **1. Enter your Username and Password,**
- **2. THEN select the "I'm not a robot" reCAPTCHA to enter the site.**
- **3. Select "Sign In"**

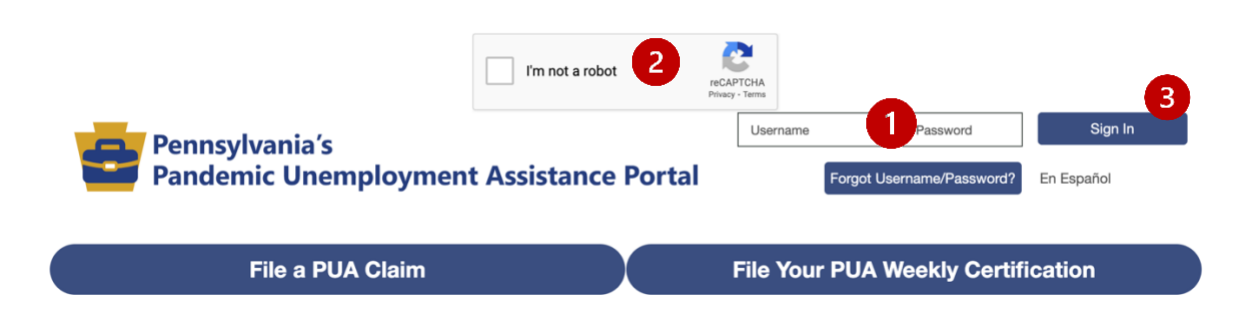

The captcha will appear:

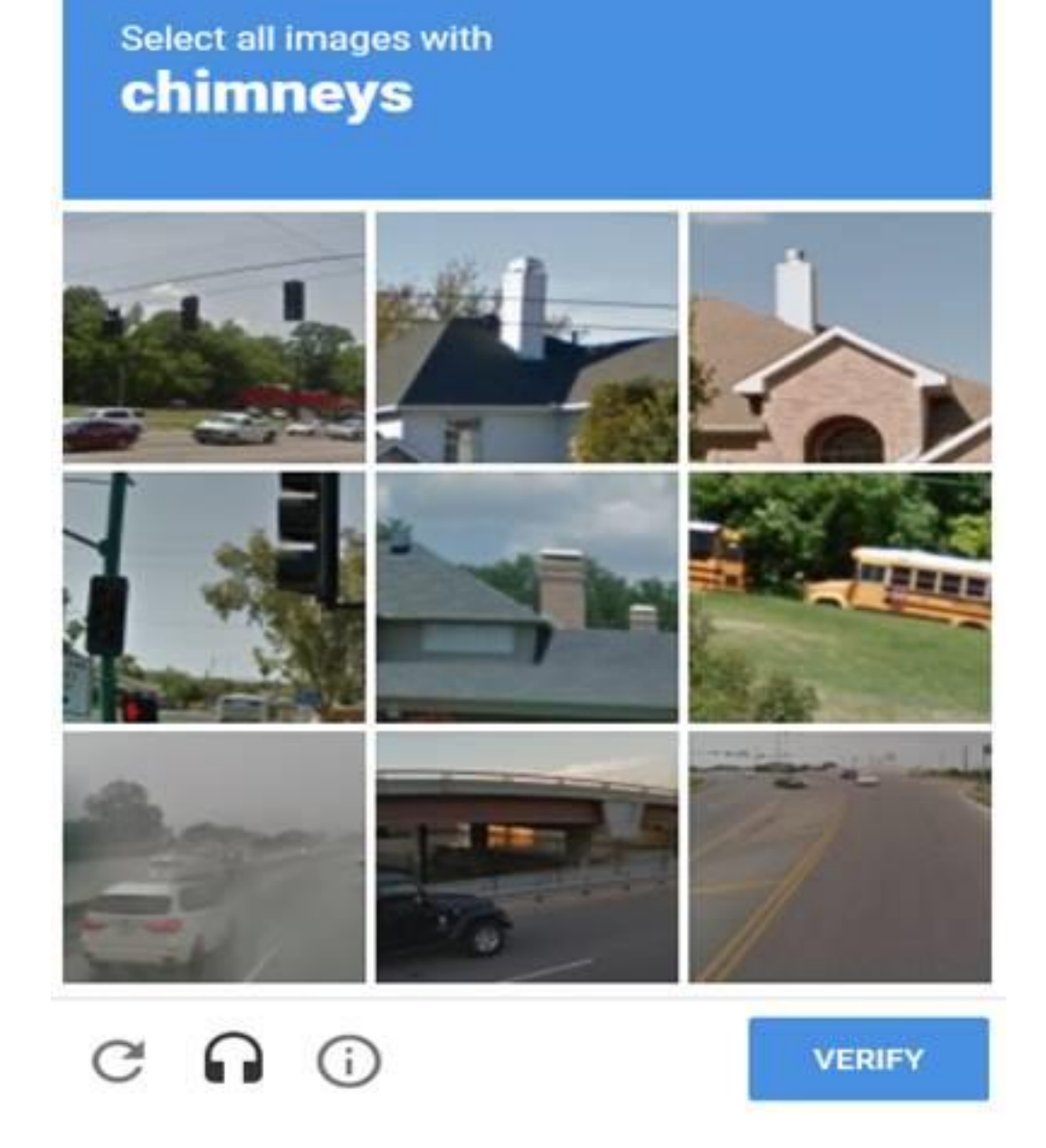

If you are hard of hearing or visual impaired, click on the "headphones" icon and you will get:

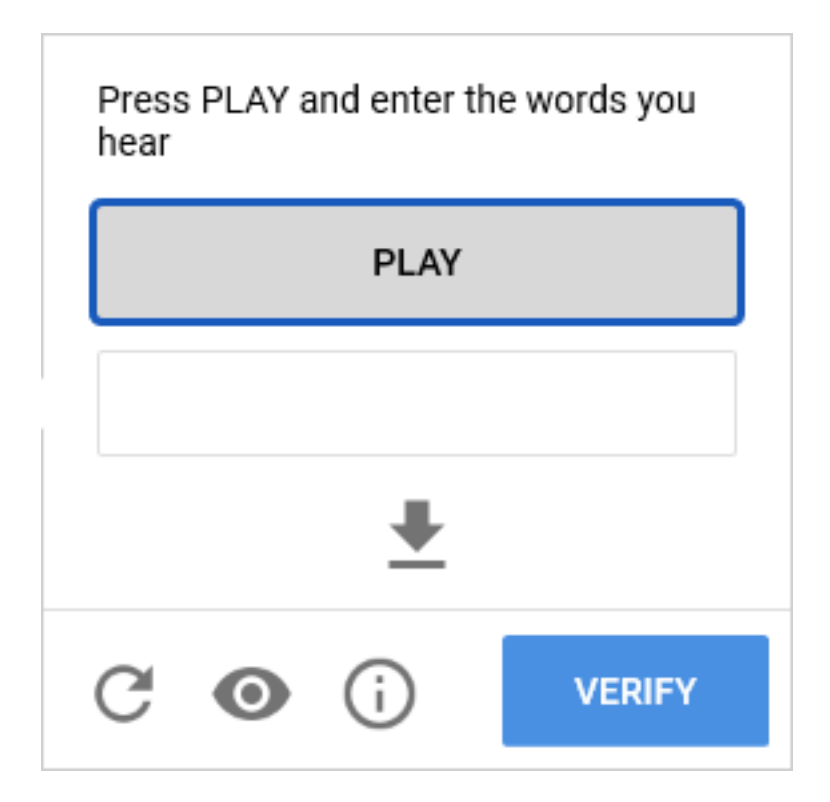

Press the play button to hear wording and then type that in the box under play.

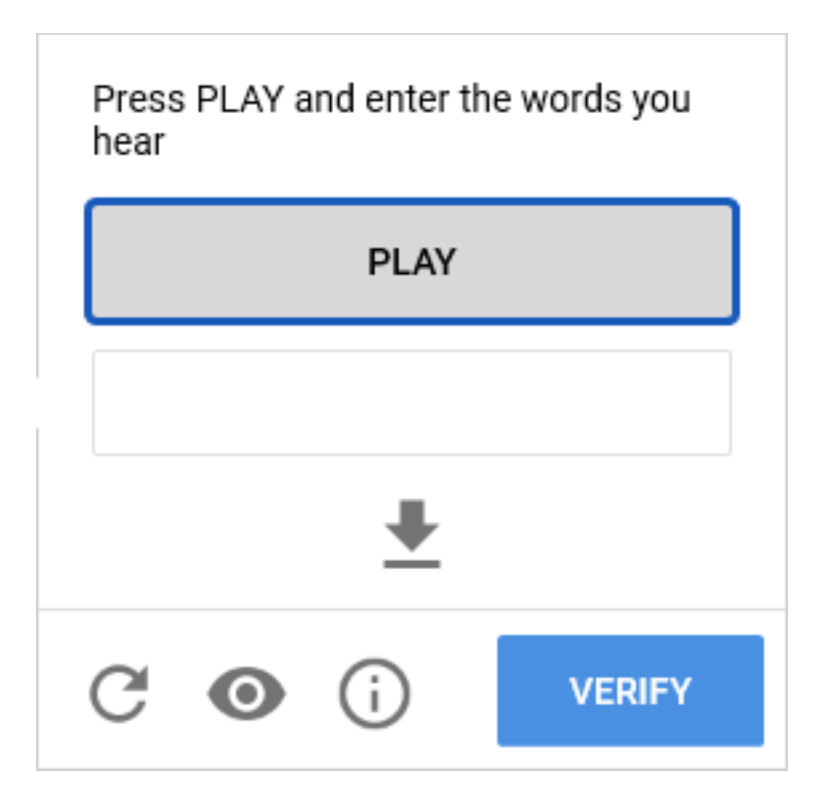

Click Verify.

Users only have five (5) login attempts before being locked out of their accounts. If you are locked out, you will have to wait 15 minutes before attempting to login again.

Select the "Forgot Username and Password" button if you need to retrieve either or both before attempting to login, so that you are not locked out of your account.

If you have too many attempts, you will see:

You have exceeded your maximum number of login attempts. Please try to login again in a few minutes.

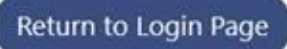